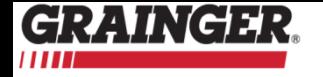

# **OPTIMIZE YOUR WORKFLOW**

# **Order Management System**

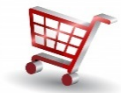

**The Grainger.com Order Management System (OMS) allows you to optimize your workflow for a multi-user environment requiring approval processes.**

- Control spend by user
- Reduce maverick spending
- Drive compliance
- Improve processing time
- Streamline the requisition and approval process Access detailed order information
- View actions on each order
- Integrated with Grainger Mobile App

## **The Order Management System is flexible, simple to set up and it's FREE! Get started today!**

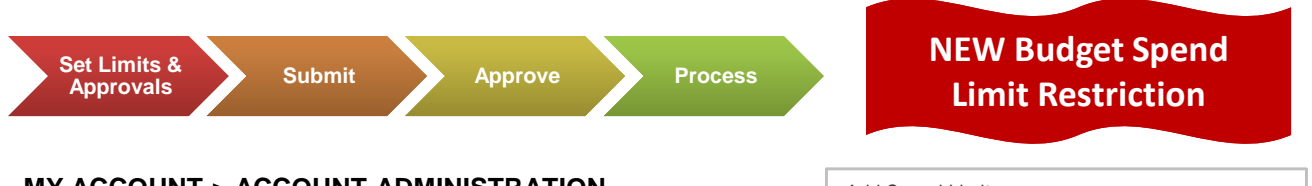

## **MY ACCOUNT > ACCOUNT ADMINISTRATION**

**Enable Order Management** with Express Setup or access your existing Order Management Dashboard to customize and manage existing users.

#### **Define Spend Limits & Approval Limits** 0

Click Limits to define **Spend Limits** and **Approval Limits**. User spend limits may be set per order, month, quarter or year. These defined user limitations will be available in Step 3 to assign to specific users or by user-role. **Standard Users** have limited functionality rights. **Admin Users** have full functionality rights with access to the Account Administration.

### **Assign Limits**

6

Ω

Assign Spend Limits and Approver Limits to specific users or by user-role.

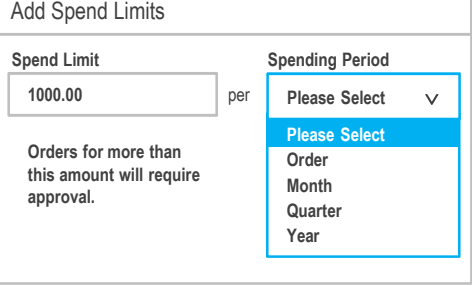

Add Approval Limits

**Approval Limit 5000.00**

**Orders for more than this amount will require additional approval.**

GRAINGER

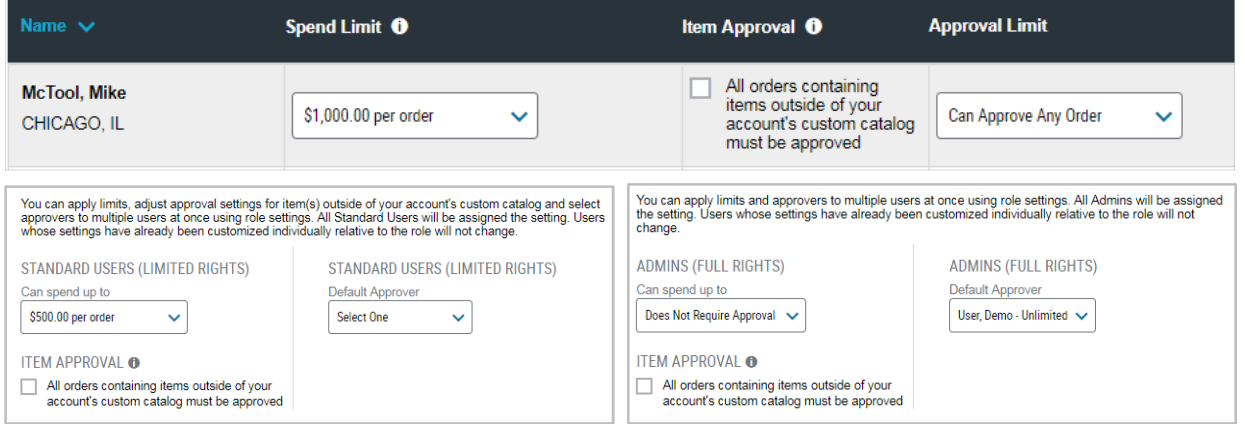

- **KeepStock orders are not affected by OMS Order Spend Limits.**
- **KeepStock Approvers may be assigned Approval Limits by order, not by budget.**

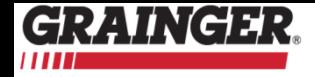

# **OPTIMIZE YOUR WORKFLOW**

# **Order Management System**

**Orders submitted via Grainger.com or the Grainger Mobile App that exceed spend limits will be routed for approval prior to processing. The Approver will receive an email notification and/or mobile notification that an order requires approval. The order submitter will receive an email confirmation once the order is approved for processing.**

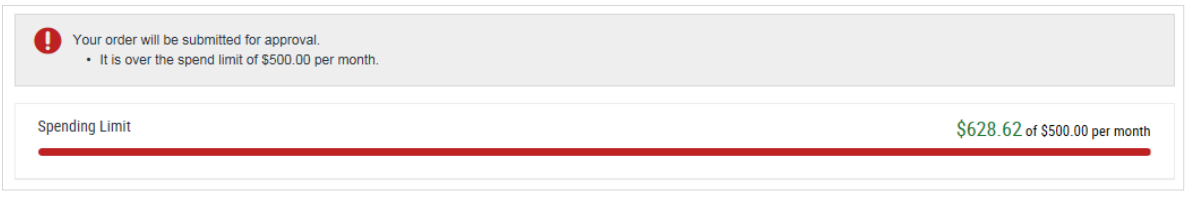

**Approvers may access Orders Pending Approval from the Grainger.com menu bar, the My Account menu, or the Account Dashboard. Approvers may also access the Grainger Mobile App > Account > Pending Orders.**

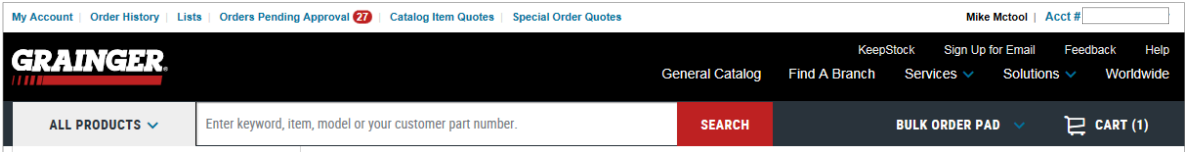

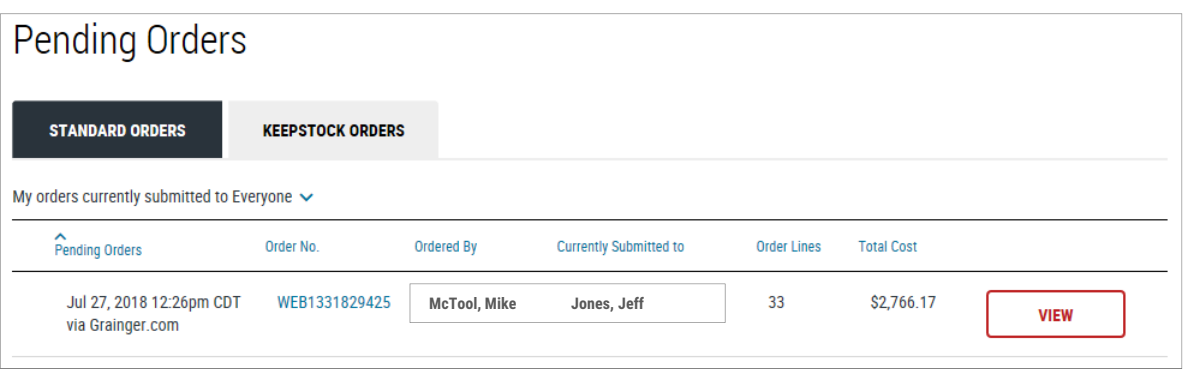

**Click VIEW to view the order header and detail information, the reason for the pending order, as well as an action summary on the order management workflow.**

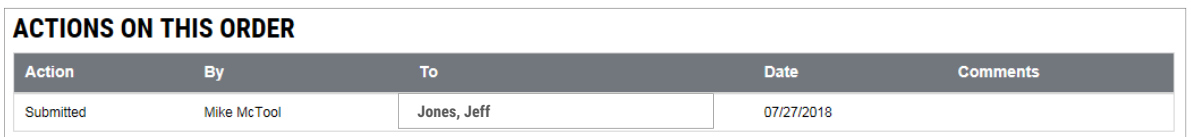

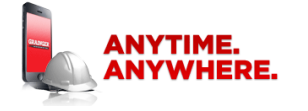

**Download the Grainger Mobile App to supplement your order management needs while on-the-go.**

**1-800-GRAINGER** 1-800-472-4643

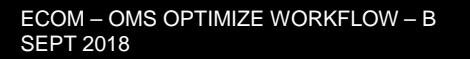

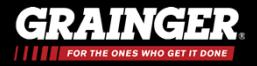